Windows<sup>®</sup> and Mac<sup>™</sup>OS

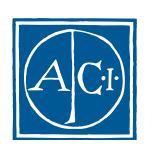

ACI

### **Customizer Plus Windows® and MacTM OS**

*Copyright© 1995 - 2000 ACI SA All rights reserved*.

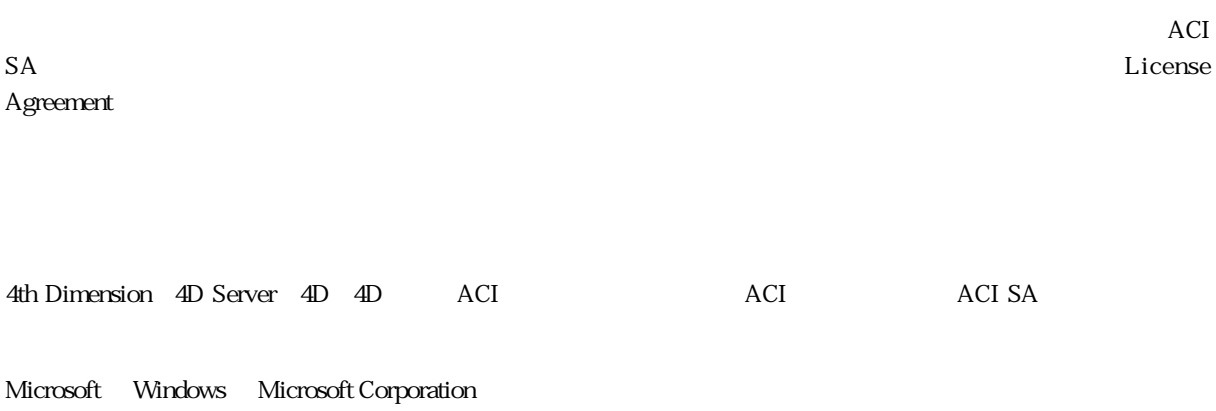

Apple, Macintosh, Mac, Power Macintosh, Laser Writer, Image Writer, ResEdit, QuickTime Apple Computer Inc.

License Agreement License Agreement

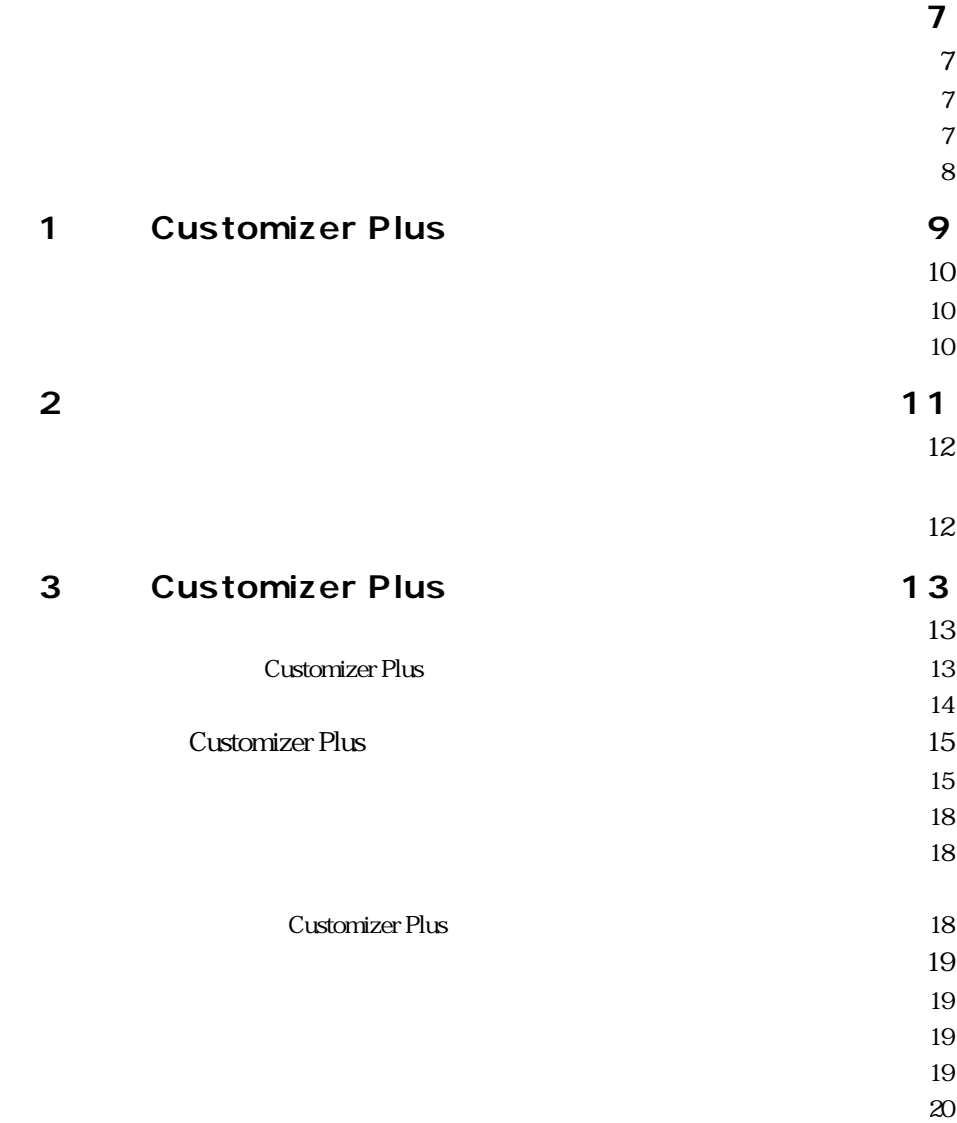

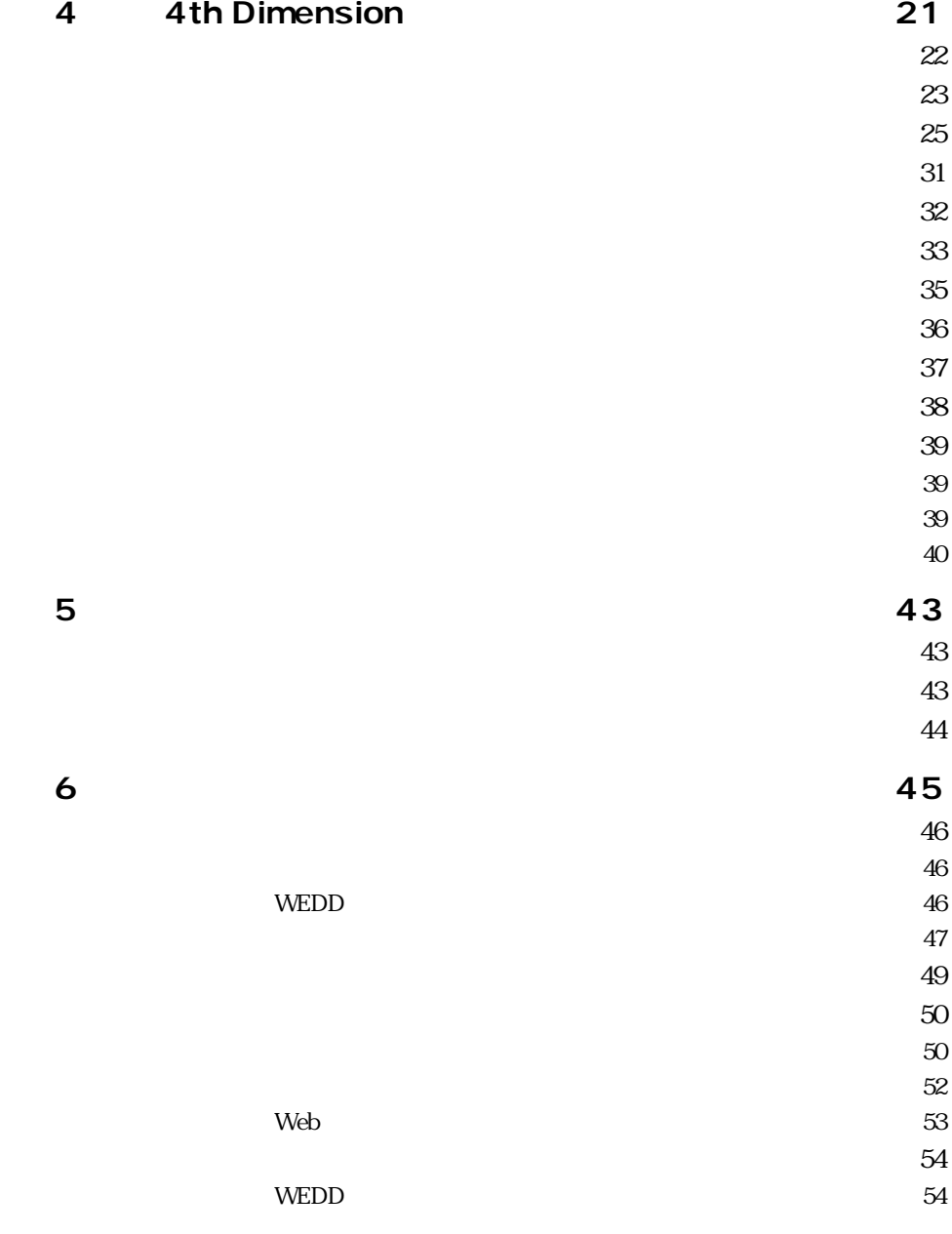

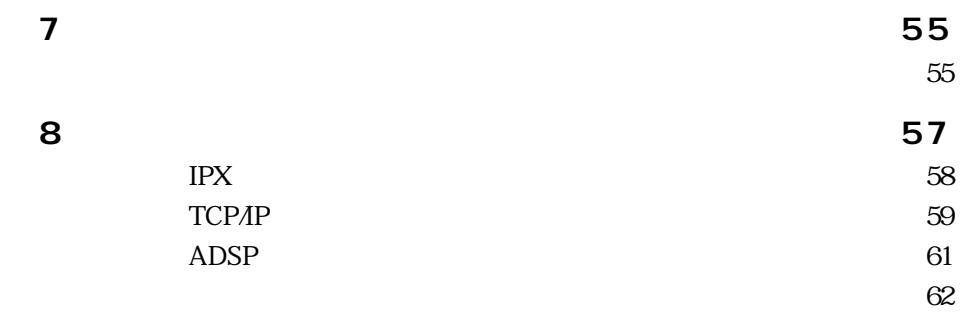

<span id="page-6-0"></span>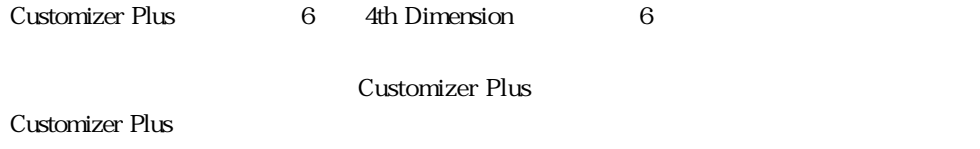

Customizer Plus 4th Dimension

4th Dimension 4D Server Windows Macintosh Windows Macintosh

**Windows** 2008年 10月20日 10月20日 10月20日 10月20日 10月20日 10月20日 10月20日 10月20日 10月20日 10月20日 10月20日 10月20日 10月20日 10月20日 10月20日 10月20日 10月20日 10月20日 10月20日 10月20日 10月20日 10月20日 10月20日 10月20日 10月20日 10月20日 10月20日 10月20日 10月20日 10月 **Windows Windows** Windows95 WindowsNT

**このマニュアルについて** 

 $8$ 

1 Customizer Plus Customizer Plus

2 and 2 and 2 and 2 and 2 and 2 and 2 and 2 and 2 and 2 and 2 and 2 and 2 and 2 and 2 and 2 and 2 and 2 and 2 and 2 and 2 and 2 and 2 and 2 and 2 and 2 and 2 and 2 and 2 and 2 and 2 and 2 and 2 and 2 and 2 and 2 and 2 and

3 Customizer Plus

<span id="page-7-0"></span>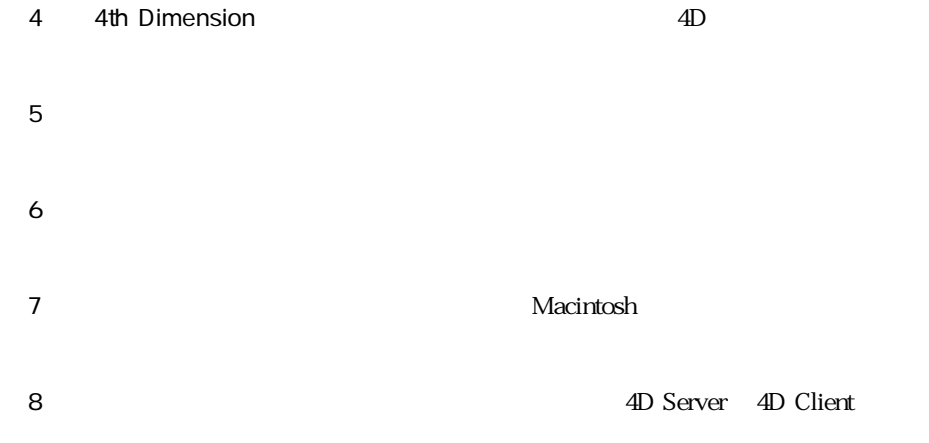

#### 4th Dimension

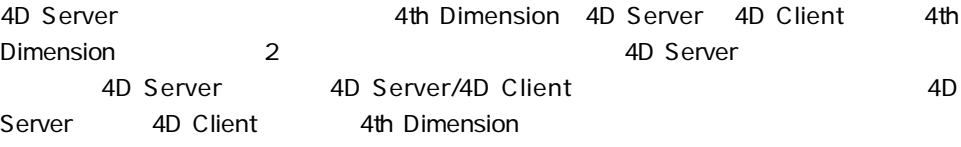

<span id="page-8-0"></span>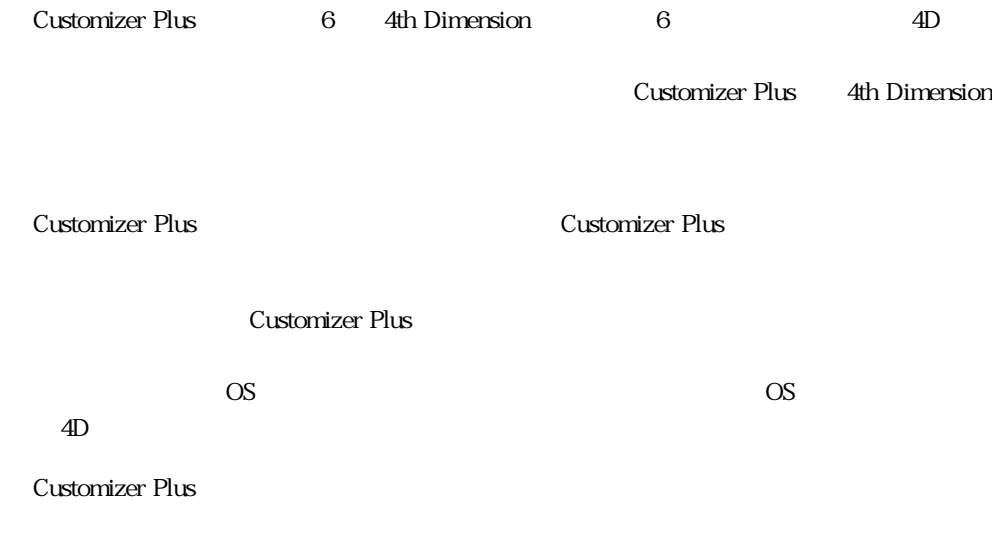

Customizer Plus

**1**

<span id="page-9-0"></span>**アプリケーションとファイル**

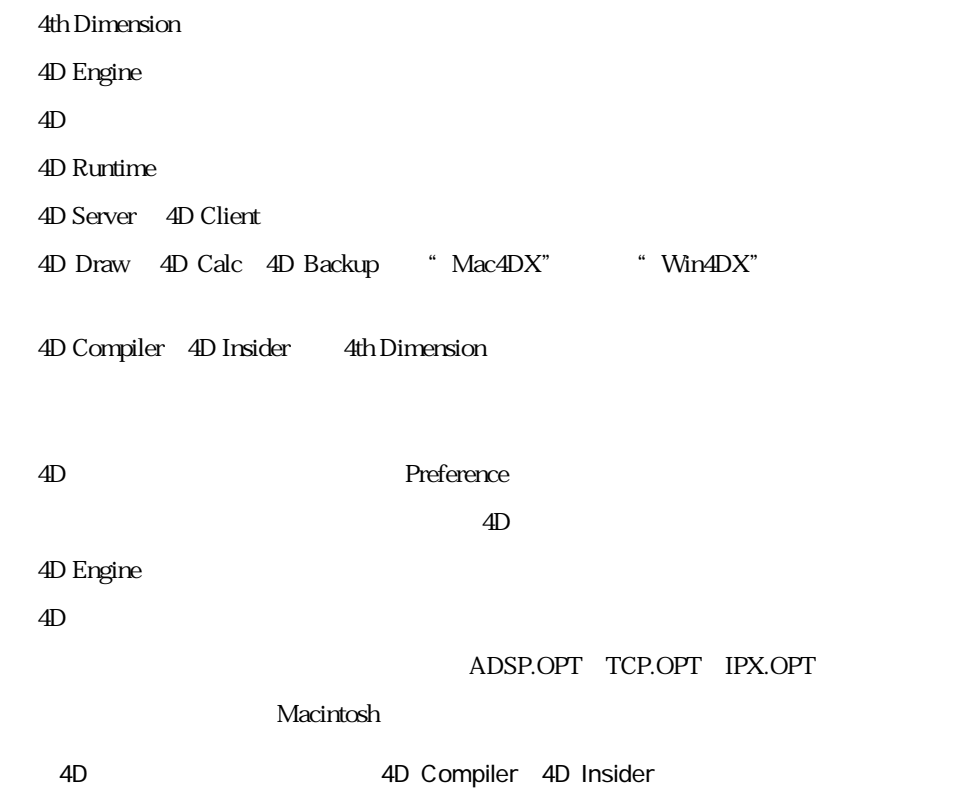

#### <span id="page-10-0"></span>Customizer Plus 4th Dimension

 $4D$  $\overline{4D}$ 

Windows

 $4D$ 

 $4D$  $4D$ германия в половители по  $1$ очки в половители в половители в половители в половители в половители в половители 1. **Preferences** 2.  $\blacksquare$ 3. 4D

4D Engine Windows

 $\overline{4D}$ 

<span id="page-11-0"></span>**キーの設定**

4D Engine

 $N$ indows  $\sim$ 

**ストラクチャファイルの中でカスタマイズされたパラメータ**

Customizer Plus

#### **Customizer Plus**

Windows Customizer Plus

<span id="page-12-0"></span>**システム構成を修正する**

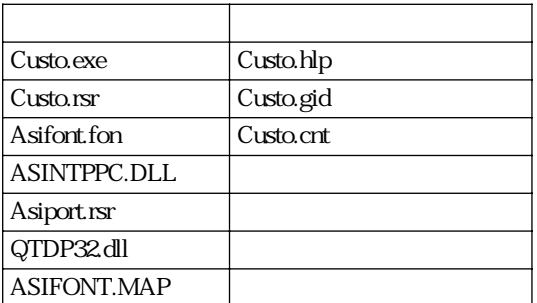

Custo.hlp

Custo.gid Customizer Plus Mindows

 $\overline{\text{OS}}$ 

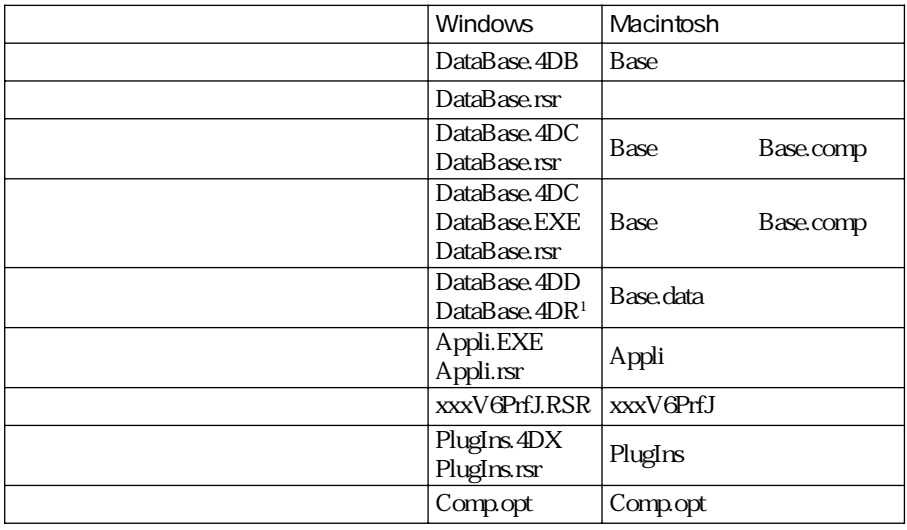

<span id="page-13-0"></span> $\alpha$   $\beta$ 

 $1$ ".4DR" WEDD 4D Backup

Mindows Windows\ ACI Macintosh

edD Preferences

 $ACI$ 

<span id="page-14-0"></span>Customizer Plus Windows # Custo.exe" または、Customizer Plus アイコンを選択して、「ファイル」メニューから「開く...」

#### Customizer Plus

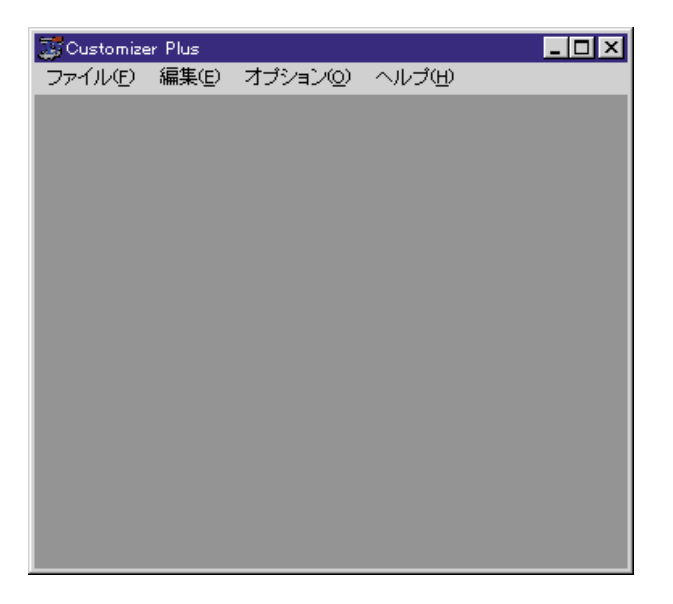

#### Customizer Plus

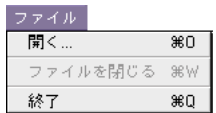

ー<br>コマイル III マイル III マイル III マイル III マイル

" 4th Dimension"

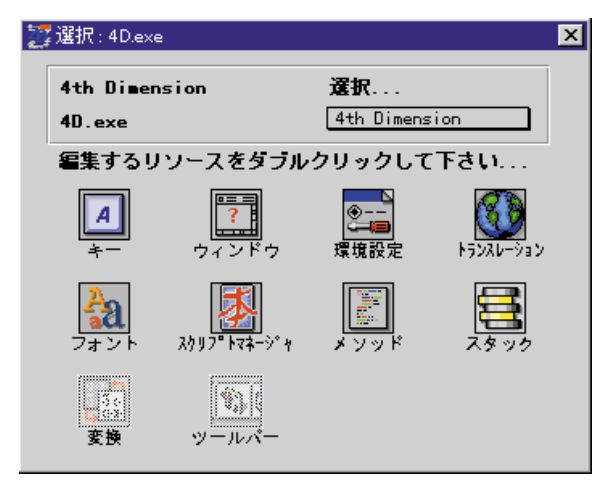

Macintosh 4th Dimension **Macintosh 4th Dimension** Dimension

 $\overline{2}$ 

Macintosh

 $\mu$  and  $\tau$ 

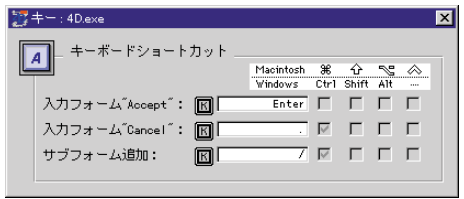

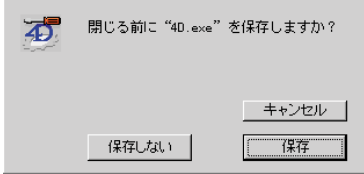

<span id="page-17-0"></span>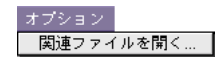

注:Macintosh 上では、プラグインファイルはデータファイルおよびストラクチャファイ

**アバウトボックス(「Customizer Plus**™ **について」ダイアログボックス)**

Customizer Plus ーでは、Macintosh しゃくしゃ しゃくしゃ しゃくしゃ いちん Windows しゃくしゃ しゃくしゃ しゃくしゃ しゃくしゃ しゃくしゃ しゃくしゃ しゃくしゃ しゃくしゃ しゃくしゃ しゃくしゃ しゃくしゃ

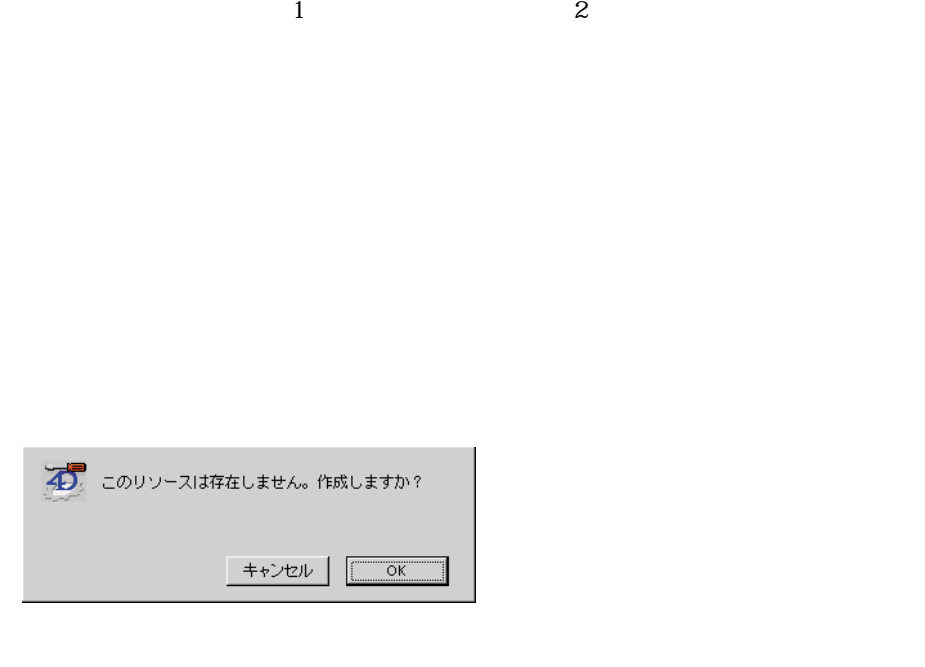

<span id="page-18-0"></span>**パラメータグループ**

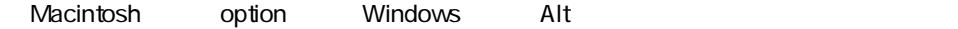

Customizer Plus

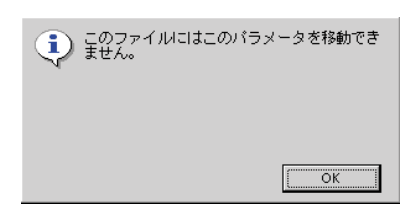

<span id="page-19-0"></span>1.  $\blacksquare$ 

 $2.$ 

### <span id="page-20-0"></span>**4th Dimension**

4D Windows 10 Macintosh 11 OS 4th Dimension 4th Dimension  $\overline{7}$ Windows 4D ASCII 2 Macintosh

 $4D$ 

**4**

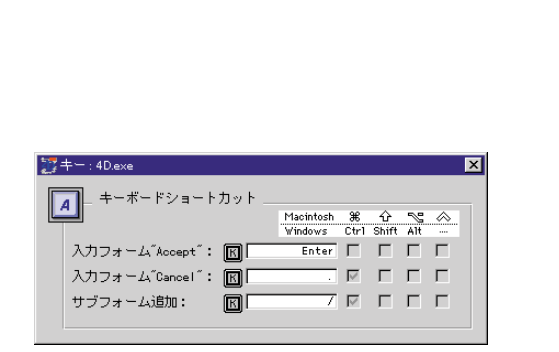

 $4D$ 

4D 4D Client

#### 1. 国

<span id="page-21-0"></span>**キー**

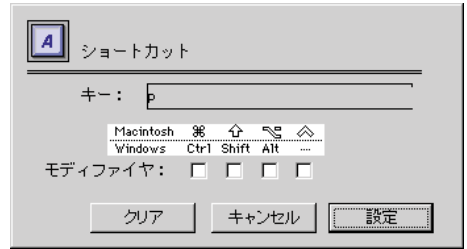

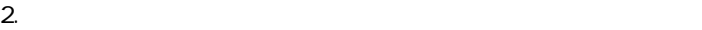

 $3.$ 

## **4th Dimension**

<span id="page-22-0"></span> $4.$ 

#### Macintosh Windows

Customizer Plus

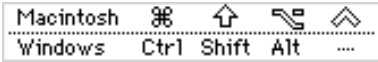

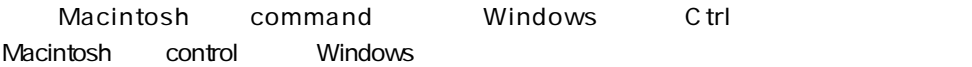

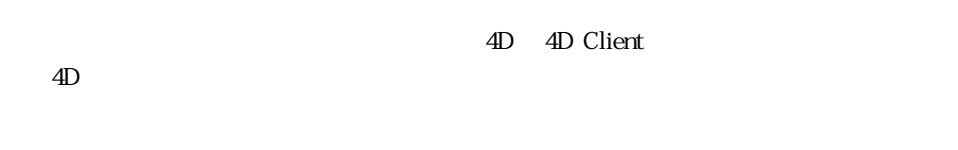

 $\mathbf{A}$ th of the state  $\mathbf{A}$ th of the state  $\mathbf{A}$ th of the state  $\mathbf{A}$ th of the state  $\mathbf{A}$ th of the state  $\mathbf{A}$ 

#### Dimension

**ウインドウ**

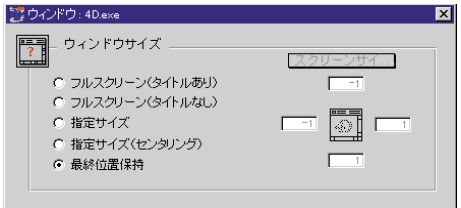

 $\lambda$ 

 $($ 

 $\overline{\mathcal{C}}$ 

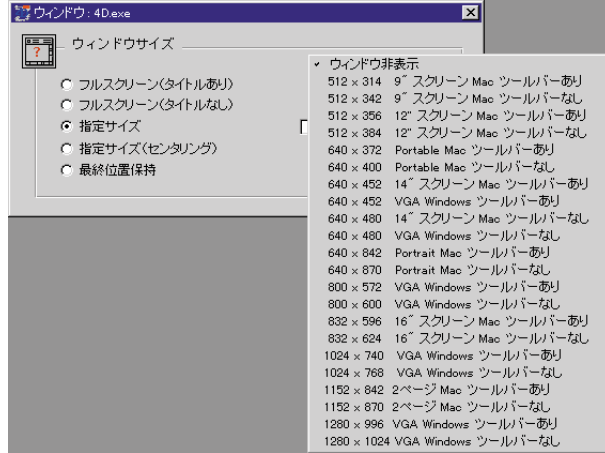

 $\overline{\mathcal{D}}$ 

 $\frac{1}{\sqrt{2}}$ 

 $\alpha$  (1)  $\alpha$ 

### **4th Dimension 14th Dimension**

 $\overline{4D}$ 

4th Dimension

<span id="page-24-0"></span>**環境設定**

 $N$ indows  $1$ 

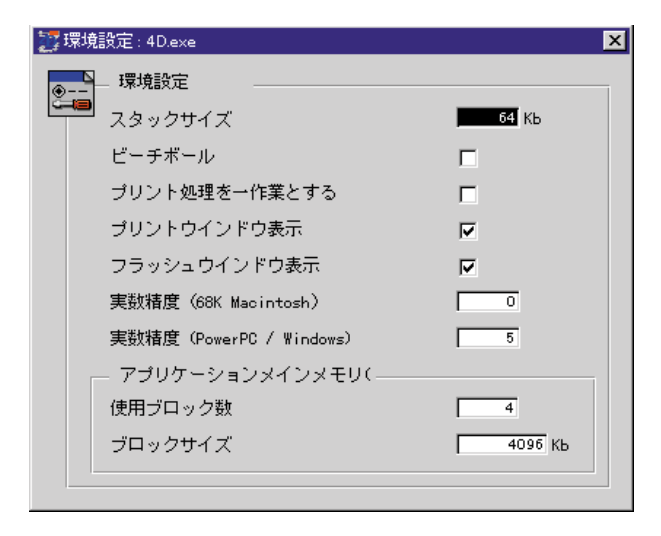

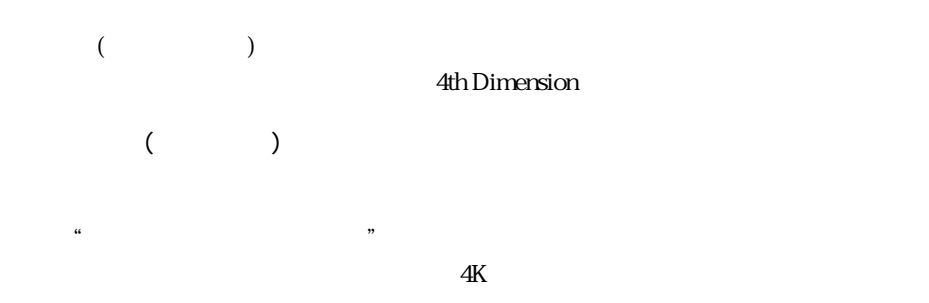

PRINT SELECTION 4th Dimension  $1$  $\frac{1}{\sqrt{2}}$ 

#### **PRINT SELECTION**

4th Dimension 4D Server

**Macintosh Macintosh Power Macintosh/Windows** 68K 4D 0 PowerPC 5 Windows Macintosh  $1/3$  3  $1/3$  3 1  $1/3$  3 68K Macintosh 19 1/3 19  $N$ indows  $15$   $1/3$ 

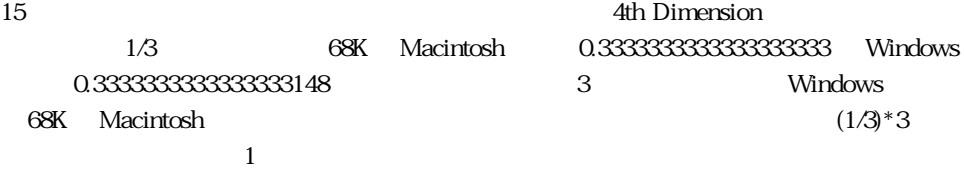

## 4th Dimension **4th Dimension**

19 15

 $\frac{a}{\sqrt{a}}$  ,  $\frac{a}{\sqrt{a}}$ 

#### 68K Macintosh Windows 1/3

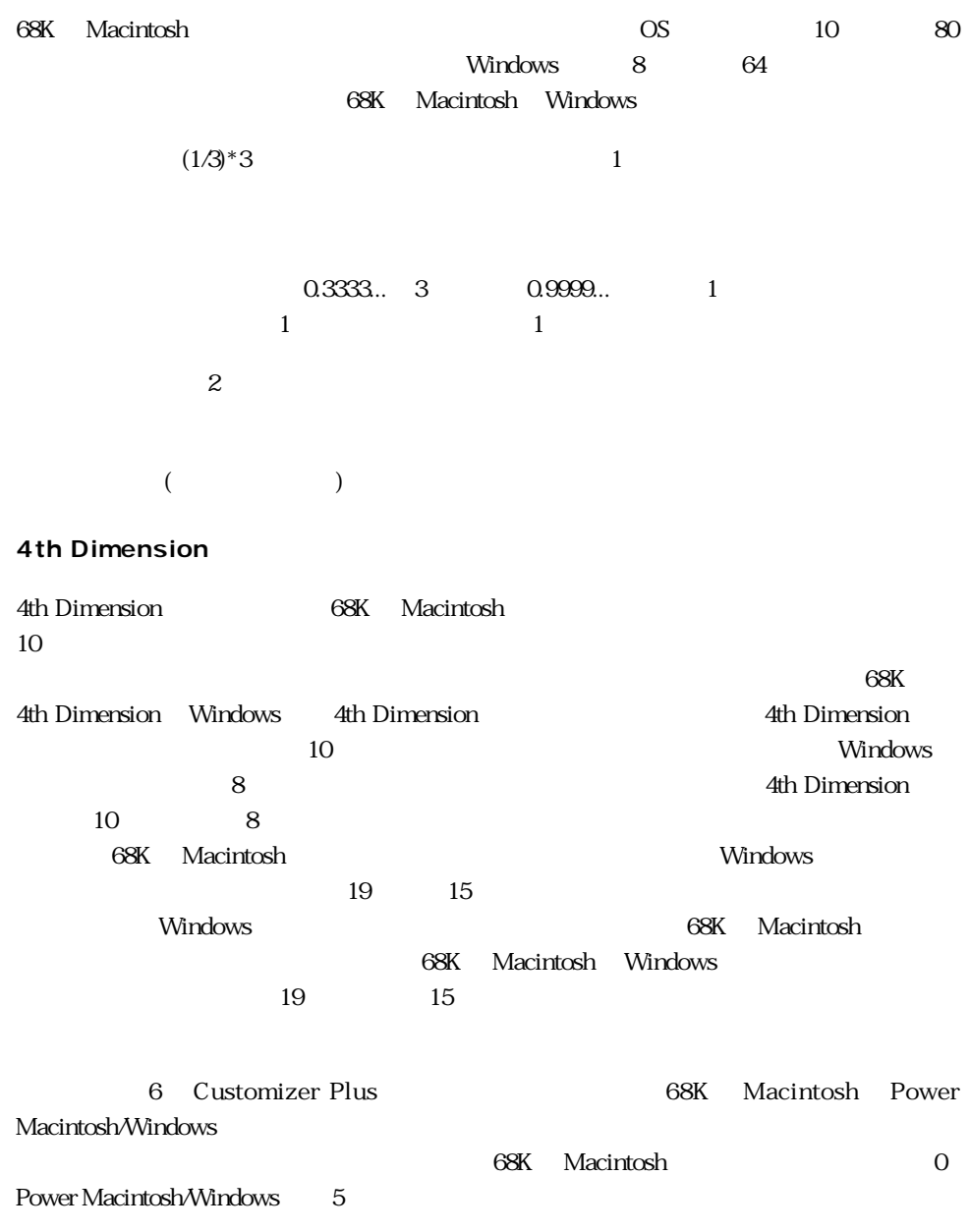

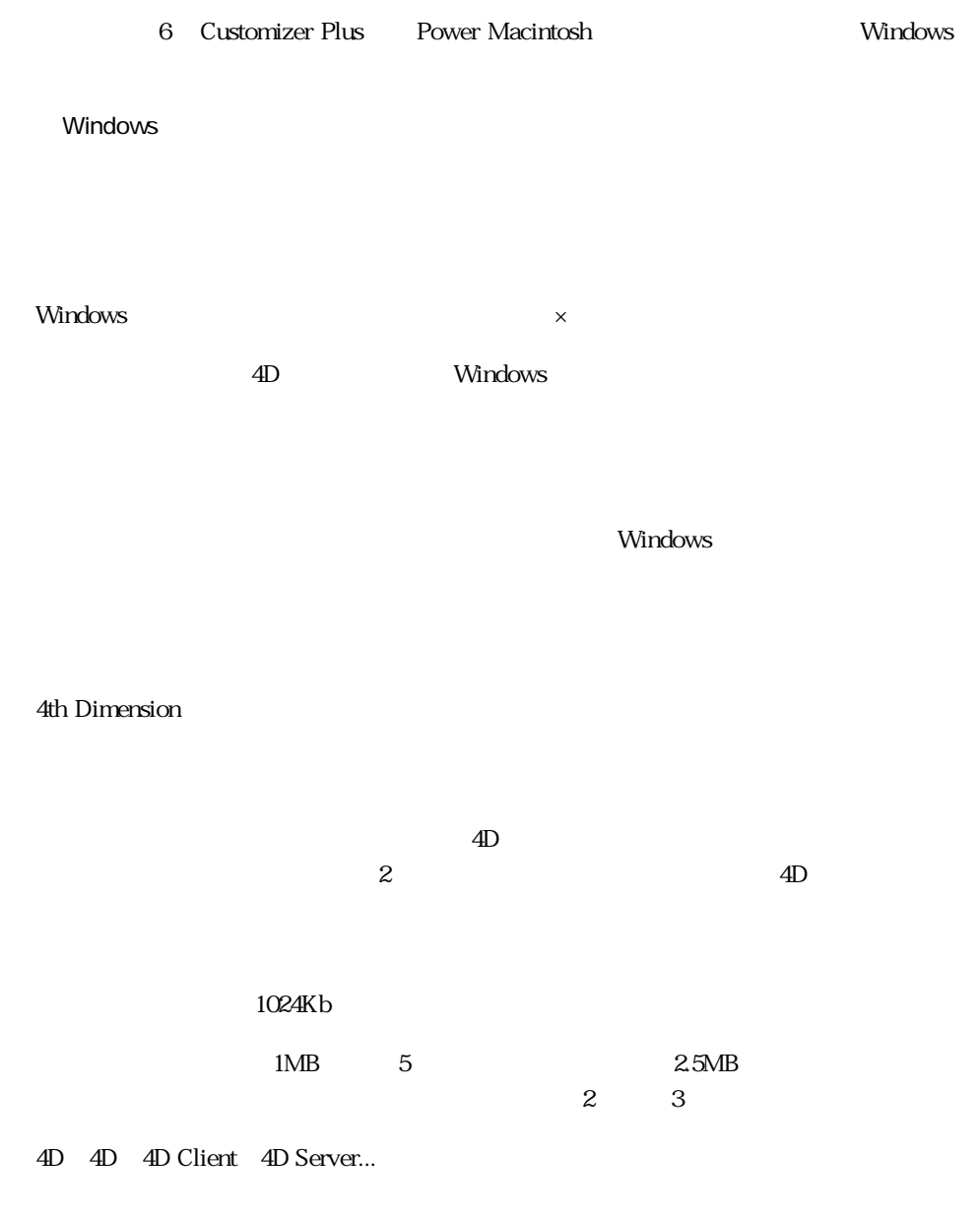

### **4th Dimension 7.2 August 2.4**

#### $4D$

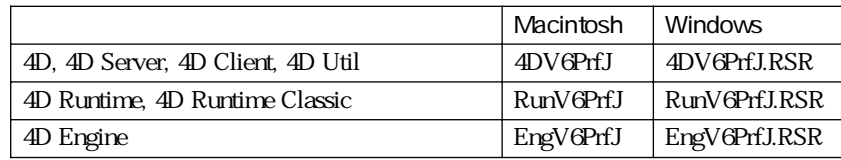

Macintosh

\* MacintoshHD:  $ACI:...$ " Windows

" $C:\W{indows\ACI}\...$ "

Customizer Plus

Customizer Plus

Customizer Plus

Customizer Plus

Customizer

Plus キャプリケーション しゅうしょく しゅうしゅうしゅう しゅうしゅうしゅう しゅうしゅうしゅうしゅうしゅうしゅうしゅうしゅうしゅうしゅうしゅうしゅうしょ

4D Engine

EngV6PrfJ

### **4th Dimension 7.2 August 2.4**

<span id="page-30-0"></span>**トランスレーション**

コマンド言語

表示形式

Japan

ローカライズの選択

⊐

 $\text{4D}$ +4D Engine 4D Engine 4D Engine 4D Engine 4D Engine 4D Engine **4th Dimension** 4th Dimension 23トランスレーション: 4D.exe 図  $\mathcal{C}$ トランスレーション (表記)

<span id="page-31-0"></span>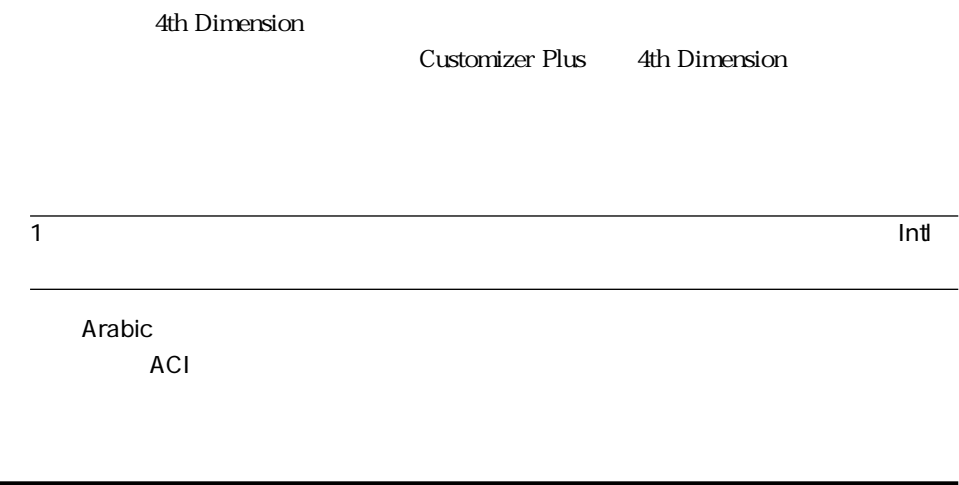

4th Dimension 4D Client

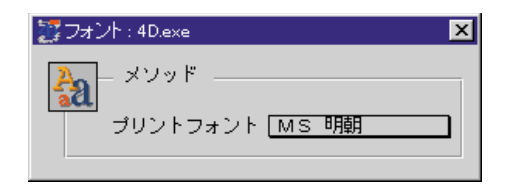

 $\sim$  2

## <span id="page-32-0"></span>**4th Dimension**

**スクリプトマネージャリソース**

 $\overline{4D}$ 

4th Dimension

4th Dimension

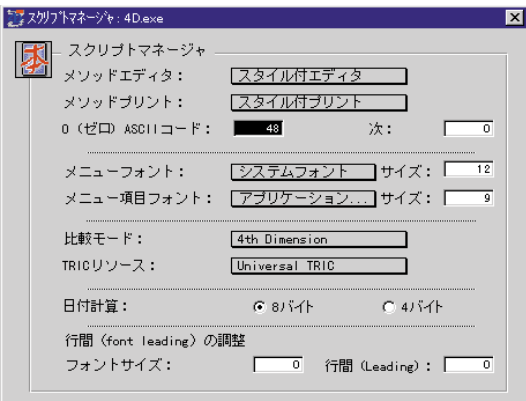

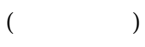

0(ゼロ)ASCIIコード:ゼロを表す文字の ASCII コード値を指定します。日本語システ

 $48$ 

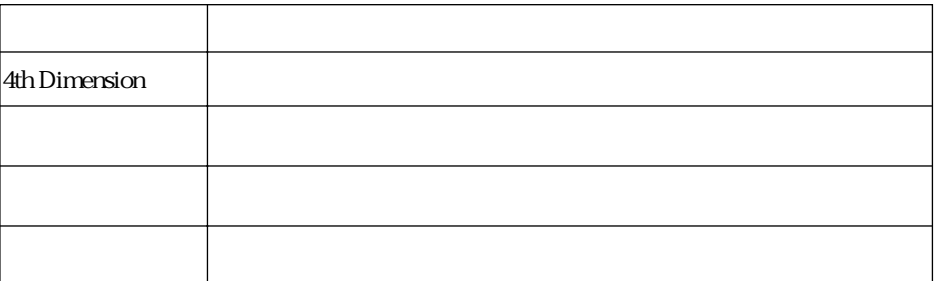

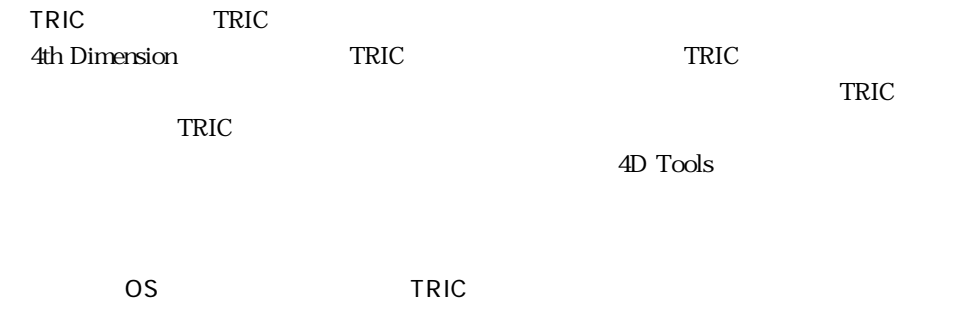

 $\Gamma$  and  $\Gamma$  and  $\Gamma$ 

 $4\phantom{10}\phantom{10}\phantom{10}8$ 

 $\overline{a}$ 

## **4th Dimension** 4

#### 4D 4D Client

 $\frac{1}{4}$ 

#### Dimension

<span id="page-34-0"></span>**メソッド**

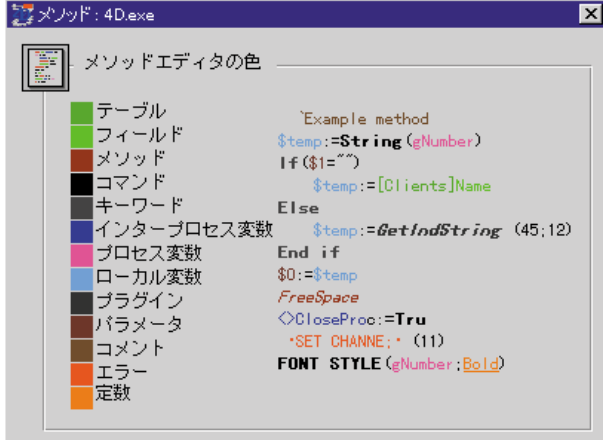

Customizer

Plus

1.  $\sim$ 

256  $\sim$ 

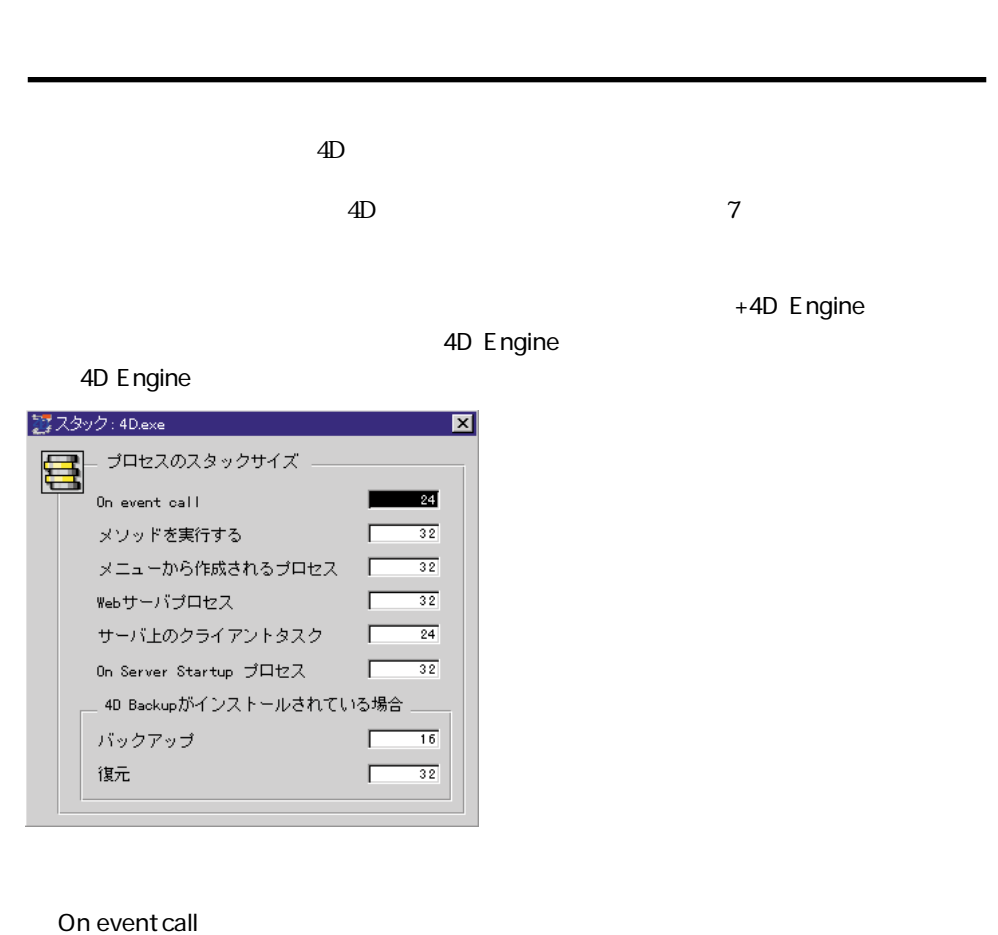

<span id="page-35-0"></span>2.  $\blacksquare$ 

Web Web

## <span id="page-36-0"></span>**4th Dimension** 4

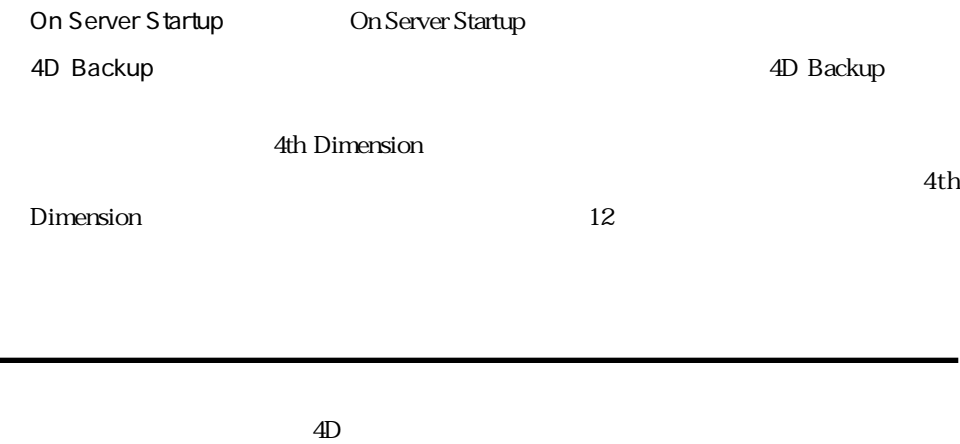

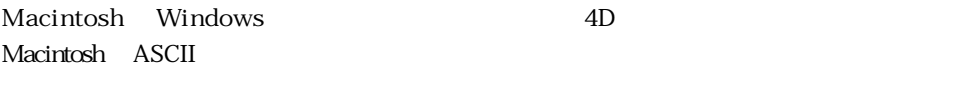

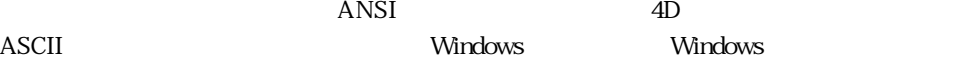

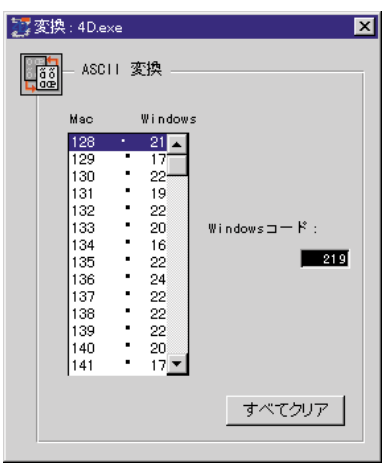

<span id="page-37-0"></span>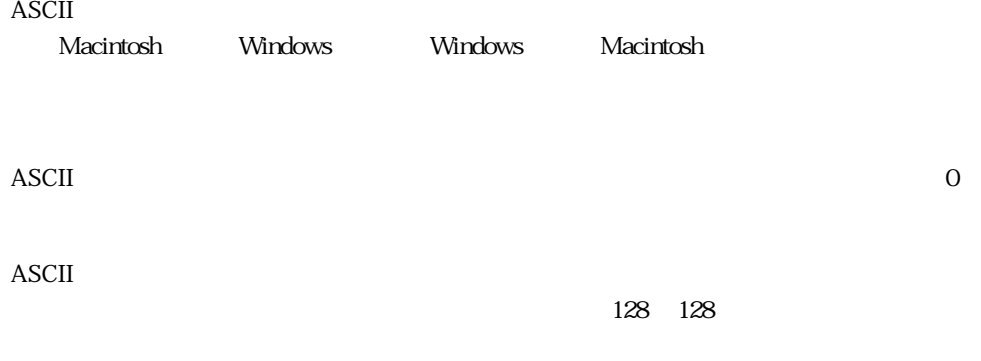

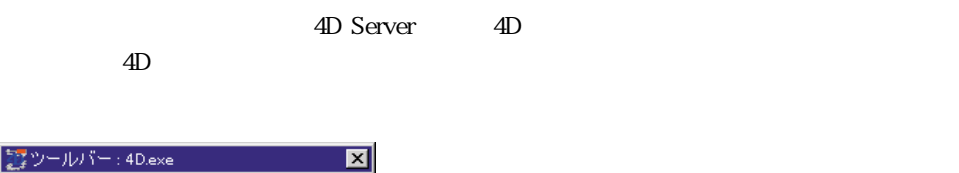

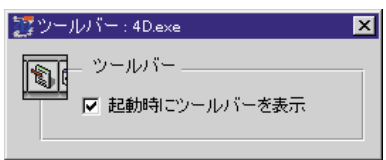

**ツールバー**

 $\rm 4D$ 

### **4th Dimension** 4

<span id="page-38-0"></span>**メモリ**

Macintosh 4D 4D Server

4th Dimension

#### 4th Dimension

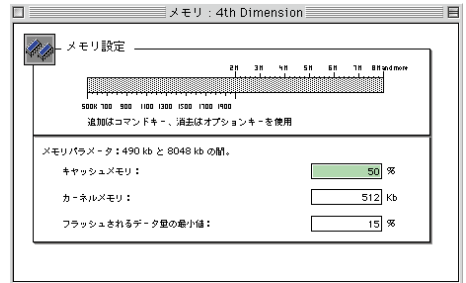

4th Dimension

 $100$ 

あと、残りのメモリにストラクチャオブジェクト(メソッドやフォームなど)やピクチャ

 $\sim$  16

4th Dimension

<span id="page-39-0"></span> $512K$ 

22

 $\frac{1}{3}$  3  $\frac{2}{3}$ 

4th Dimension

4th Dimension 512K 2M  $1$  and  $2M$ 

 $\mathbf 1$ 

 $\begin{picture}(180,10) \put(0,0){\vector(1,0){100}} \put(10,0){\vector(1,0){100}} \put(10,0){\vector(1,0){100}} \put(10,0){\vector(1,0){100}} \put(10,0){\vector(1,0){100}} \put(10,0){\vector(1,0){100}} \put(10,0){\vector(1,0){100}} \put(10,0){\vector(1,0){100}} \put(10,0){\vector(1,0){100}} \put(10,0){\vector(1,0){100}} \put(10,0){\vector(1,0){100}}$ 追加はコマンドキー、消去はオプションキーを使用

### **4th Dimension 24th Dimension**

#### 1. command

2.  $\blacksquare$ 

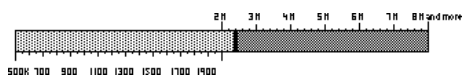

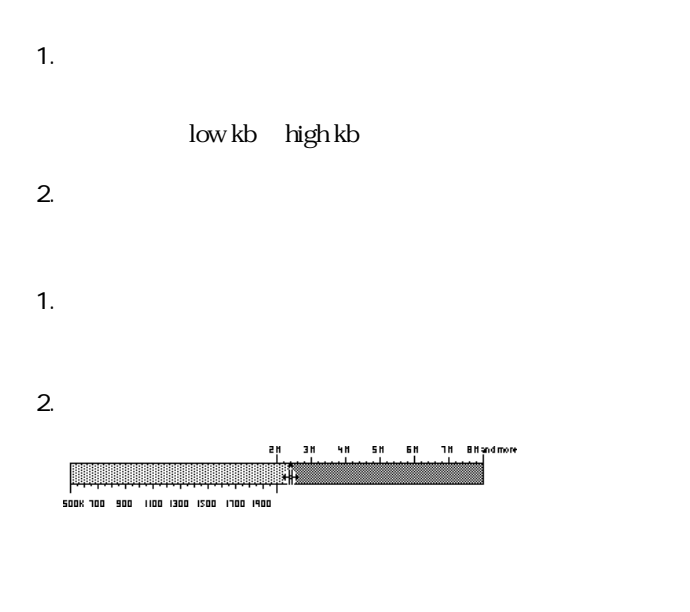

1. option

 $($   $)$   $X$ 

2.  $\blacksquare$ 

 $\mathsf{SMD}}$ 

 $\sim 1\text{GB}$ 

■ 4DV6PrfJ.RSR(Macintosh 上では、4DV6PrfJ)は、同じマシン上にある 4th Dimension EngV6PrfJ.RSR Macintosh EngV6PrfJ

<span id="page-42-0"></span> $4D$ 

Windows 4D Preferences  $\frac{4}{3}$ 

 $\overline{4D}$ 

 $4$ 

**メインメモリ**

**メソッド**

**5**

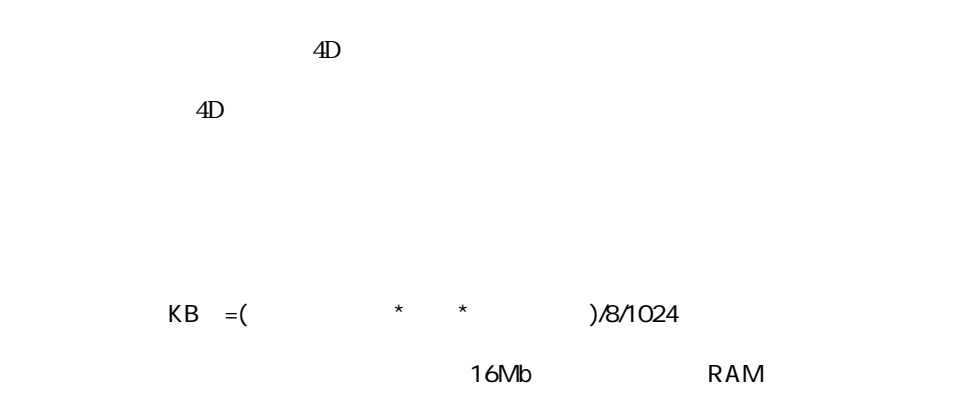

<span id="page-43-0"></span>**スクリーン更新**

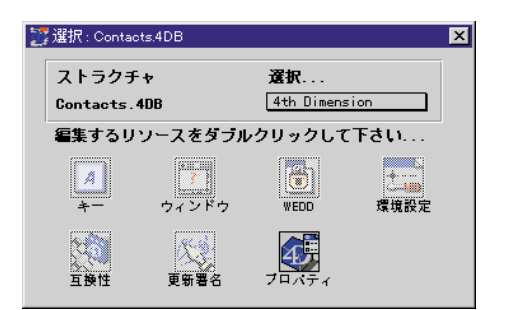

<span id="page-44-0"></span> $\sigma$ 

 $\bf{WEDD}$ 

 $\sqrt{N}$ EDD  $\sqrt{N}$ 

6 4D 4th Dimension

**6**

<span id="page-45-0"></span>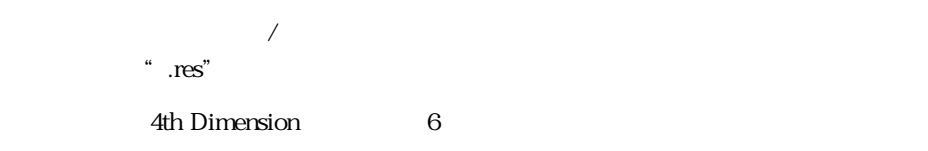

ストラク <sub>オ</sub>ファイルをカスタマイズをカスタ

 $\blacksquare$ 

 $4D$ 

 $\overline{A}D$ windows windows windows that the state  $\sim$ 

4D Engine

4 4th Dimension

**WEDD** 

WEDD(Wedding)

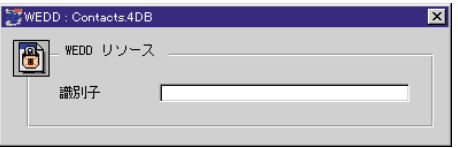

**THE STRANGE STRANGE STRANGE STRANGE STRANGE STRANGE STRANGE STRANGE STRANGE STRANGE STRANGE** 

#### <span id="page-46-0"></span>webD website website website website website website website website website website website website website w

 $($ 

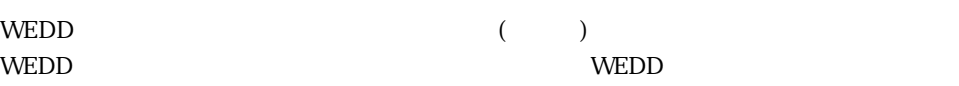

WEDD  $\blacksquare$ 

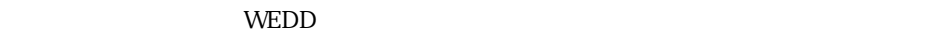

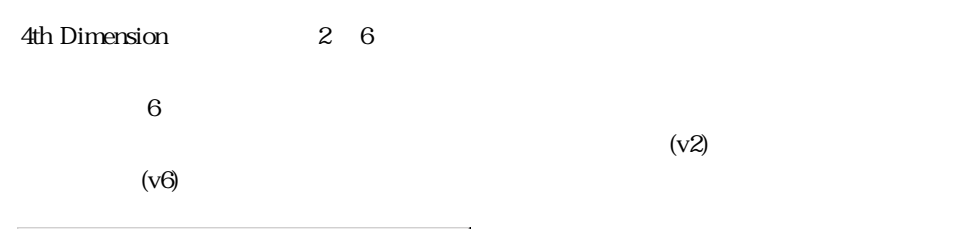

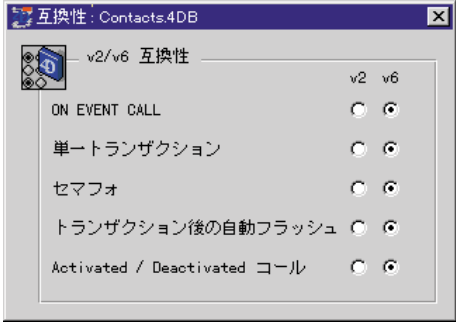

v6 or  $v6$ 

各ルーチンのバージョン2 の機能(v2)とバージョン6 の機能(v6)を次の表に示します:

 $\overline{6}$ 

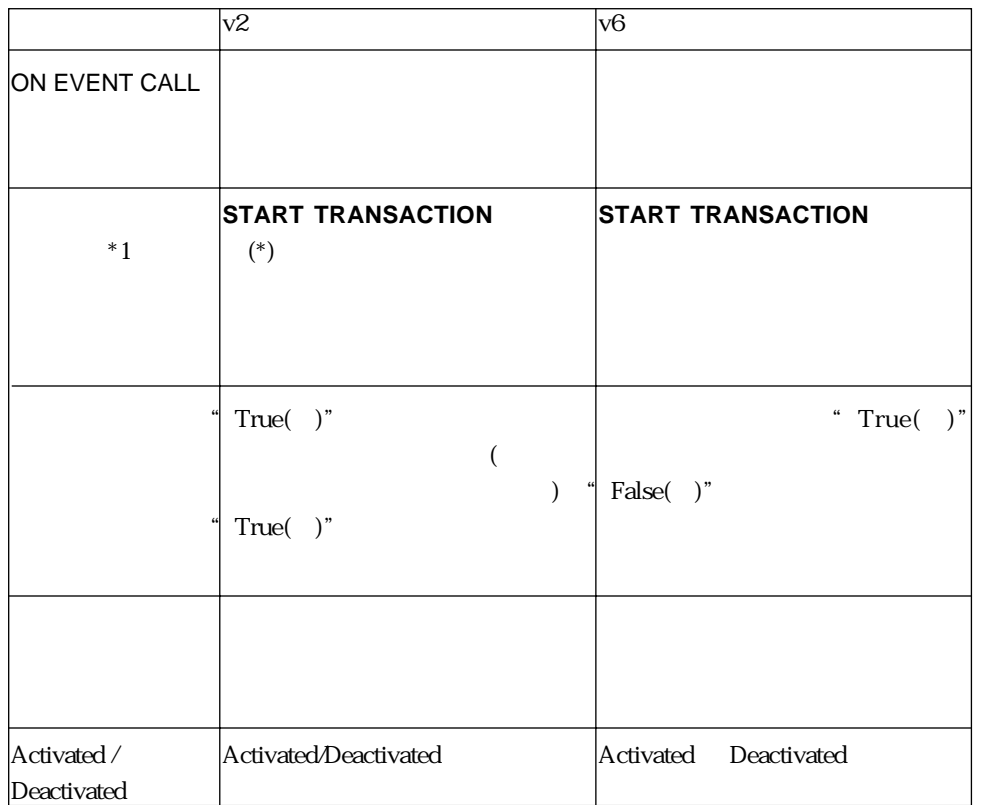

\*1.**START TRANSACTION** 

 $\sim$  10  $\mu$  6  $\mu$  6  $\mu$ 

 $\sim$  res".

 $\overline{\text{OK}}$ 

<span id="page-48-0"></span>**更新** 

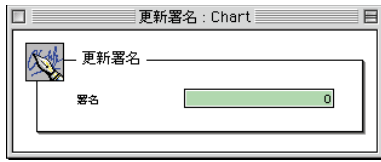

" MyBase.res"

 $\angle$  ACI

\* MyBase.res" The Contract of the Mindows Proc.ESR STR# PICT

 $4D4D''$ 

4D Client "MyBase.res" ACI  $4D4D''$ 4D Client 2 " MyBase.res" Windows 4D Server

■ データベースが Macintosh から Windows に"トランスポート"され、それのストラクチ

Macintosh 4D Client

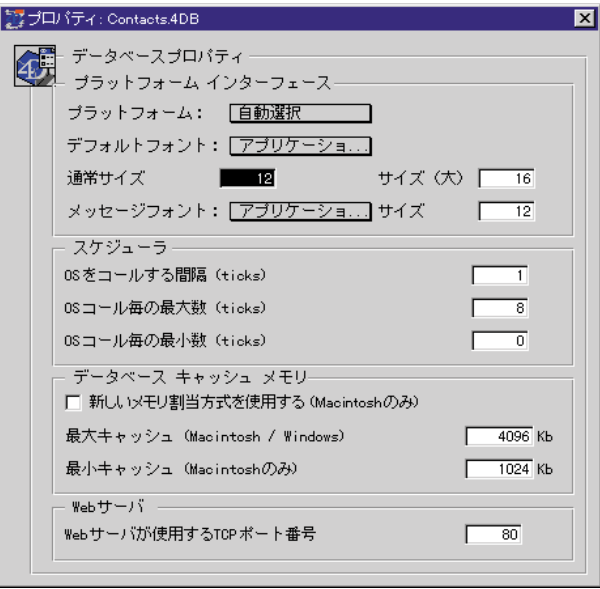

 $GUI$ 

<span id="page-49-0"></span>**プロパティ**

Macintosh WindowsNT3.51 Windows95

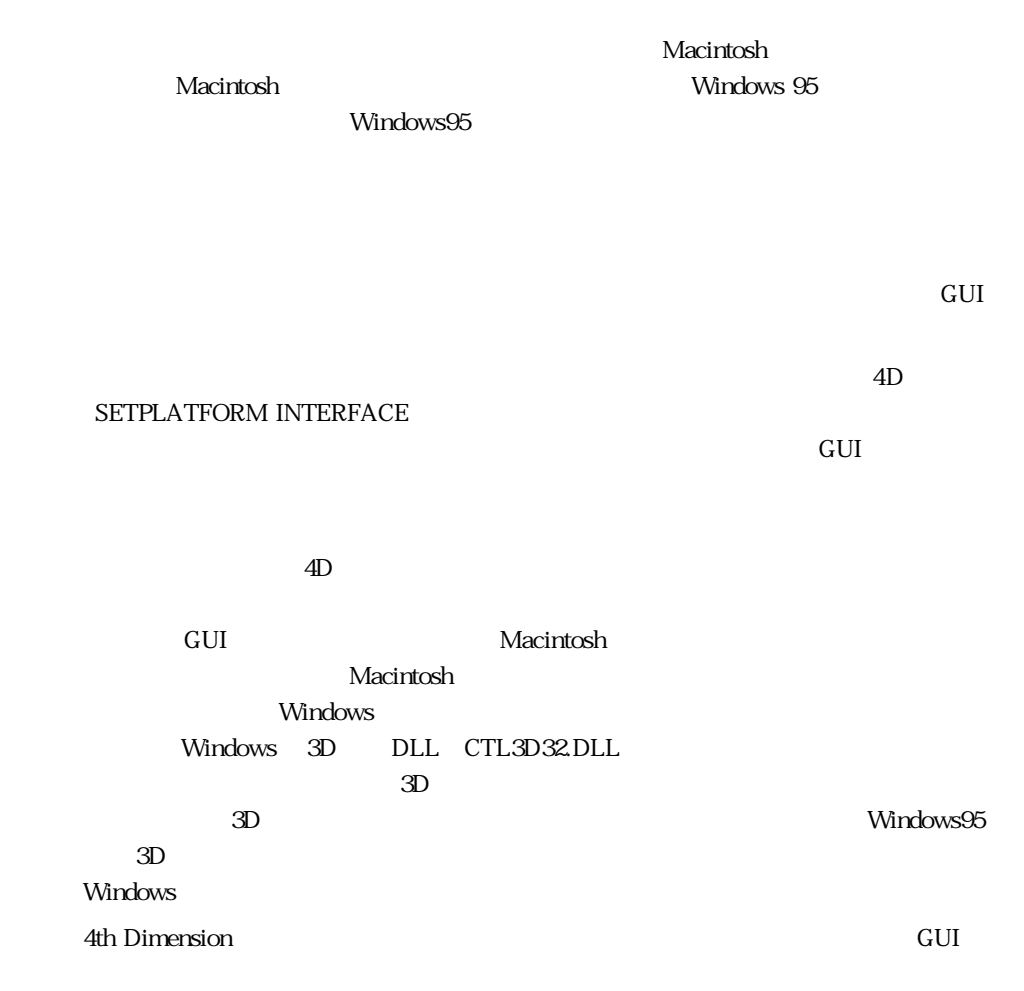

 $\sim$  51  $\sim$  51  $\sim$  51

#### <span id="page-51-0"></span>4th Dimension

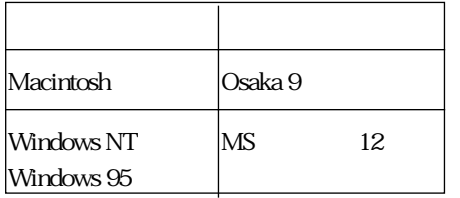

4th Dimension

 $RAM$ 

**Macintosh** 

 $\overline{\text{OS}}$ 

 $4D$ 

Macintosh

### <span id="page-52-0"></span>**Macintosh**

**Windows** 

**Web** 

 $\overline{4D}$  $\overline{4D}$ 

#### 4th Dimension

 $\mathbb{M}$ acintosh  $\mathbb{M}$ acintosh o $\mathbb{M}$ 

## $16Kb$

このパラメータは、データベースが Web サーバとして公開された際に使用される TCP ポ  $80$  $\vee$  Web  $\vee$ **Example 3** Web **TCP**  $\overline{C}$ 

80 Web OS

#### **WEDD**

**CONSTRAINTS WEDD** 

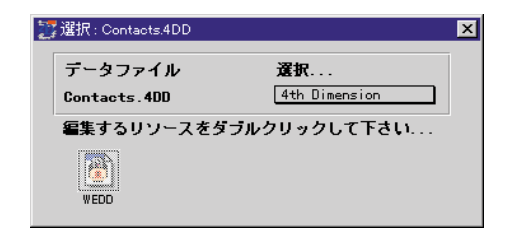

<span id="page-53-0"></span>**データファイルをカスタマイズする**

**CONTENTS TO A CONTENT OF STATE IN A CONTENT OF STATE IN A CONTENT OF STATE IN A CONTENT OF STATE I** 

Macintosh

 $6$ 

<span id="page-54-0"></span>**更新** 

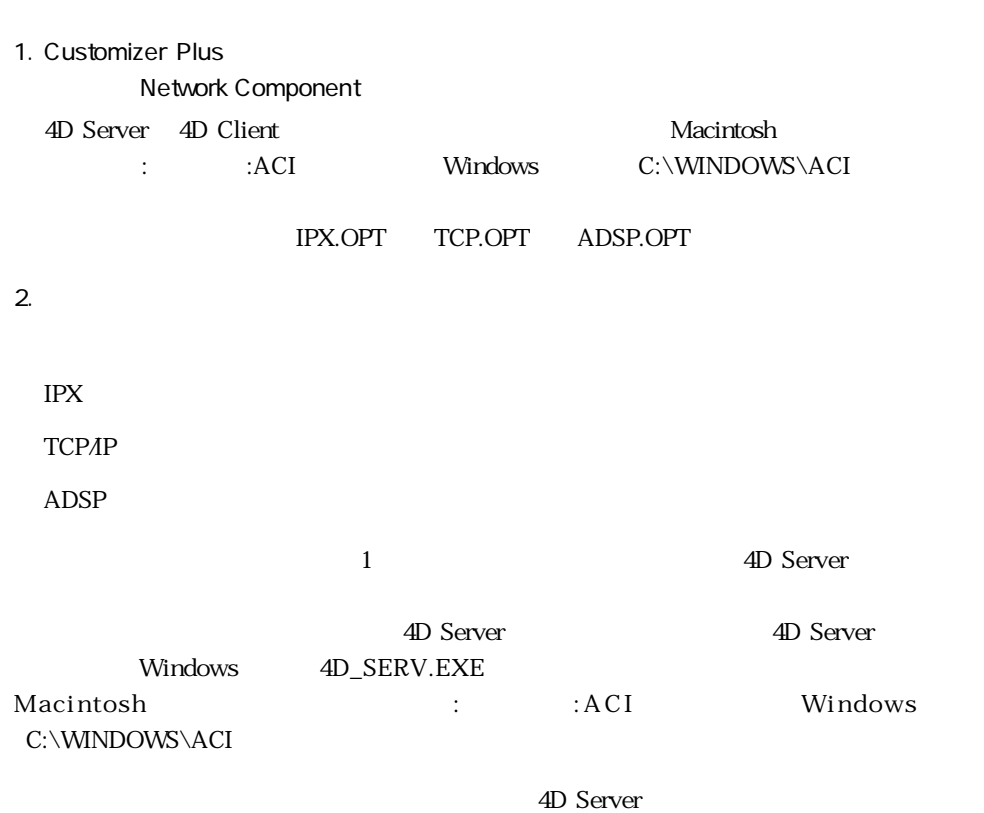

<span id="page-56-0"></span>4D Server 4D Client

<span id="page-57-0"></span>Customizer Plus IPX.OPT 1

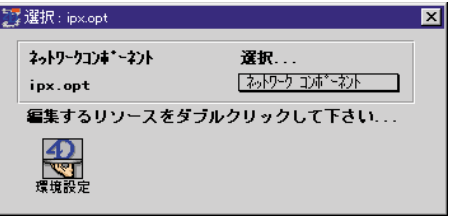

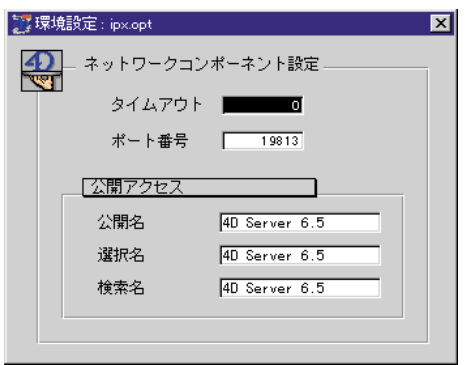

 $\overline{O}$ 

 $4D$ 

 $IPX$  19873

4D Server

4D Client

4D Server 4D Server  $4D$ 

Server  $6.5$ 

4D Client  $4D$  Server  $6.5$ 

<span id="page-58-0"></span> $\overline{4D}$  Server

4D Server 6.5

### TCP/IP

Customizer Plus TCP.OPT 1

22選択: top.opt  $\overline{\mathbf{z}}$ ネットワークコンキャーネント 選択... 25-10-20 10-20 2011 tcp.opt 編集するリソースをダブルクリックして下さい... 40

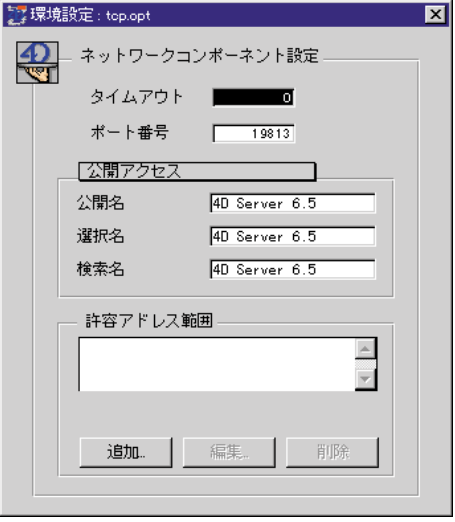

### $4D$

### $\overline{a}$  and  $\overline{a}$  Server

### 4D Server 4D Server 4D Server 4D Server  $\sim$

### Server  $65$

## 選択名:4D Client がネットワーク上のサーバを探すときに使用する名前です。デフォ

### $4D$  Server  $6.5$

#### 4D Server

#### TCP/IP  $\blacksquare$

#### 開始アドレス  $\overline{a}$  $\sqrt{p}$  $\Box$  |0  $\sqrt{6}$ 最終アドレス  $\boxed{0}$   $\boxed{0}$  $\sqrt{2}$  $\sqrt{2}$ **キャンセル | [** 読定

### ТСР*Л*Р 14566

 $\overline{0}$ 

### 4D Client

#### 4D Server

#### 4D Server 6.5

#### $\ldots$   $TCPAP$

<span id="page-60-0"></span>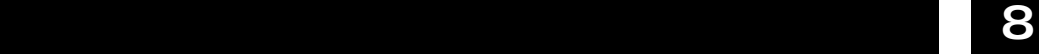

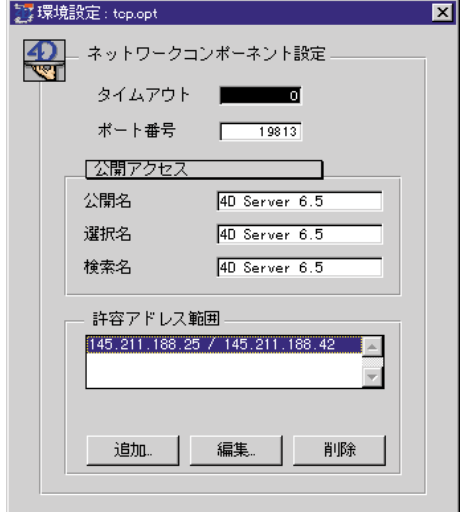

「<sub>の</sub>アドレス<sub>法」</sub>は、<sub>の</sub>アドレス権は、編集するには、編集する行を選択し、編集するには、編集する行を選択し、編集する行を選択し、編集する行を選択し、編集する行を選択し、 「編集...」ボタンをクリックします。 「<sub>」</sub>ボタン:リストからアドレス・リストからアドレス高品種を調べることには、削除するには、削除する行きがある。  $\mathcal{O}(\mathcal{O}_\mathcal{O})$  is a set of the contract of the contract of the contract of

### **ADSP**

Customizer Plus ADSP.OPT 1

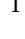

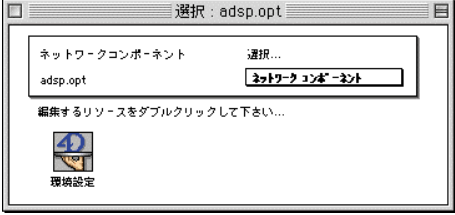

<span id="page-61-0"></span>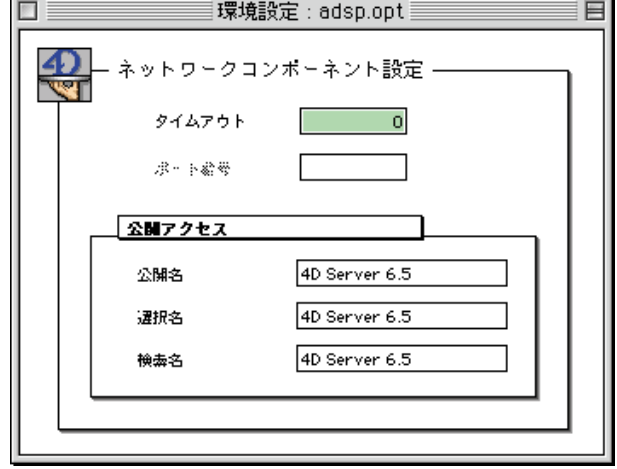

 $\overline{O}$ 

 $4D$ 

4D Server

4D Client

4D Server 4D

Server  $65$ 

**公開アクセス**

選択名:4D Client がネットワーク上のサーバを探すときに使用する名前です。デフォ  $4D$  Server 6.5

4D Server

4D Server 6.5

 $3$ 

4D Client 4D Client 4D Client 4D Client 4D Client 4D Client 2D Client 2D Client 2D Client 2D Client 2D Client 2D Client 2D Client 2D Client 2D Client 2D Client 2D Client 2D Client 2D Client 2D Client 2D Client 2D Client 2D

4D Server

4D Server

4D Client

4D Client 4D Server

4D Server

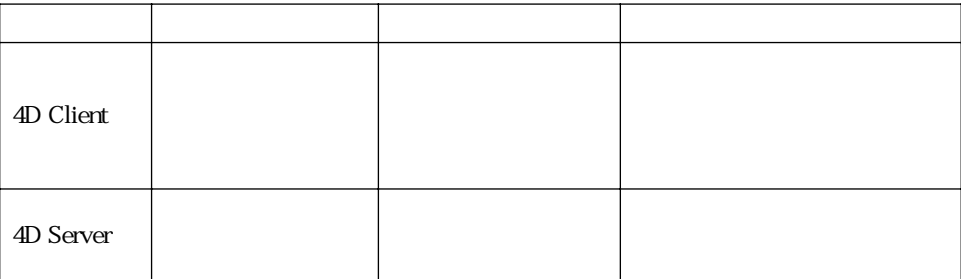